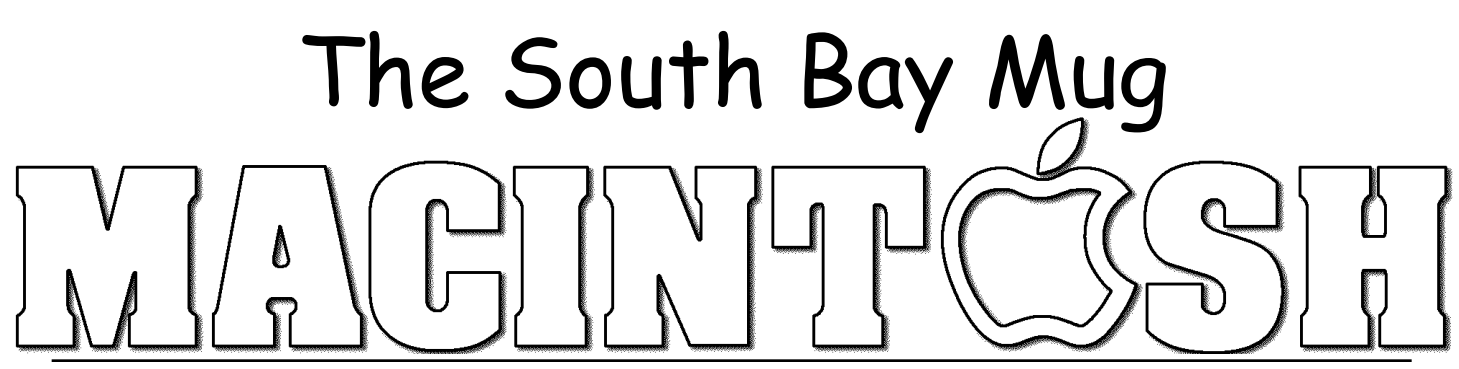

A Monthly Cupful For South Bay Apple Mac User Group Members, Jan. 2005

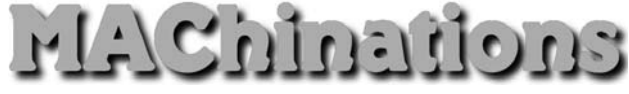

**A personal view from Bob**

## **Streaming Audio**

here's a ton of music on the Internet, both as files and streaming audio. iTunes let's you listen to free Internet radio programs. Click the Radio icon in the iTunes sidebar, select from many genres, pick a station and enjoy. It helps to have a high-speed Internet connection for best quality but many stations work at dial-up speeds. Many broadcasts are archived on the Internet and can be played using your browser and a media player. Two of my favorites are "Prairie Home Companion" (NPR) and "Take the Floor" (BBC). T

There are several streaming audio (and video) formats. Most popular is Real Audio, followed by Windows Media and QuickTime. We all have QuickTime and you can download the free RealPlayer 10 and Windows Media Player 9.

**Audio Hijack** Once you can listen to streaming audio, wouldn't it be nice to record it. You can hook up a tape recorder, but since we live in a digital age, copy it

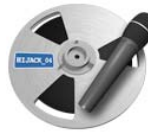

digitally and add it to iTunes or an iPod or burn it to a CD. There's a couple of programs that do it. I've been using Audio Hijack (\$16), and more recently, Audio Hijack Pro (\$32). (There's also WireTap Pro (\$19). I understand earlier versions were free and still work.) Tell Audio Hijack the application you want to capture (hijack) audio from (e.g. iTunes, Safari, RealPlayer or DVD Player) and it records all audio from that application alone. Audio Hijack Pro can save it as AAC or MP3 as well as AIFF. It can import into iTunes, burn a collection of tunes to a CD or put it on your iPod. Audio Hijack also works as an audio recorder from a line input (tape/records) or microphone, but it's not as full-featured as other audio recording programs.

**On-line Music** Apple is Mr. Big in on-line music sales and uses the "buy it and keep it" model. RealNetworks and others are trying to cash in on music sales using a subscription model. Apple uses AAC encoding, while others use Microsoft's WMA. Each uses different content protection schemes (know as digital rights management, or DRM), and are not compatible.

**Rhapsody.** RealNetworks just announced Rhapsody.com, a browser-based streaming music subscription service for broadband users that now works with Macs. It's "all-you-can-eat" for a monthly fee. Subscribers paying for the Rhapsody Unlimited service can stream as much audio as they like for a \$10 per month, but if you stop paying you can no longer listen. At the present time it doesn't let you save songs to your Mac or iPod. Audio Hijack can record them, but it's in violation of RealNetwork's license agreement.

With the launch of Rhapsody.com, users can, for free, stream up to 25 songs a month on-demand, as well as listen to 25 commercial-free streaming "radio" stations classified by theme and genre. Rhapsody carries over 1.4 million tracks from the five major music labels as well as independent distributors, so RealNetworks has enabled free streaming access to a big library of commercial music. They hope you'll like it and subscribe and that they will earn enough advertising revenue from the browser-based player that they'll eventually come out ahead.

Sign up with an email address, zip code and year of birth but you don't have to give them a credit card number. Install the RhapsodyPlayerEngine.plugin. I signed up using Safari and found the service to work well and to be easy to use.

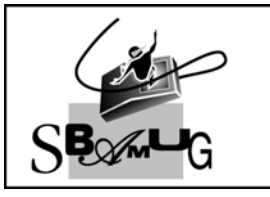

## **Bob Brooks Helping Beginners** 310-545-8060 Bob@SBAMUG.com

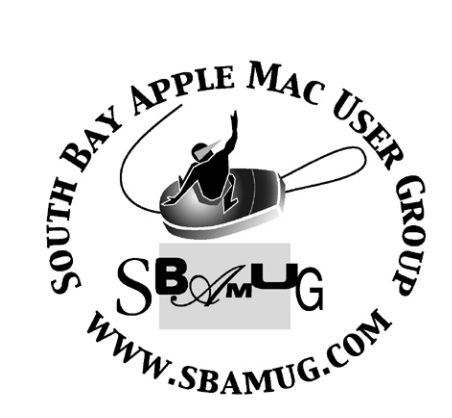

P. O. Box 432 Redondo Beach, CA 90277-0432

310-644-3315 Email: info@sbamug.com

# **Officers & Volunteers:**

President..............................Glen Terry Vice President.......................LJ Palmer Secretary..............................Wayne Inman Treasurer..............................John Bernardo Directors at Large: Dave Nathanson, CW Mitchell, Jim Pernal, Dorothy Weeks, George Kiefer & Louise Polsky Membership Director............CW Mitchell WebMaster & User Group Ambassador... Bob Brooks Server Director....................Dave Nathanson USPS Liaison......................Don Myers PD Disk Editor......................Jim Pernal Program Director..................George Kiefer Newsletter Editor.................John Bernardo Raffle Chairman...................George Griffiths Refreshment Crew..............The Apple Blossoms

## Welcome to South Bay Apple Macintosh User Group

You and your friends are invited to attend our next meeting. Our membership dues are only \$35 per year, entitling you to this newsletter each month and many more benefits. If you would like to become a member or get more info on SBAMUG, feel free to check out our web site at: www.sbamug.com

# Meetings are held at the

Redondo Beach Community Center 320 Knob Hill, Redondo Beach (see map & directions on page 11)

# **Membership Report:**

*(You may notice your name is in larger letters on your card. That is so it can be used as a name tag at the meetings.)* 

**Current Membership - 184**

**Welcome New Members -**

Steve Mellin, Don Burt & Charles Mulvey

## **Thank You Member Renewals -**

Arvid Von Nordenflycht, James Vaccaro, Peggy Simmons, Leland Norwood, Janet Johnson, Marie Cooper, Jay Ankeney, Beverly Abbey, C. M. Stubben, Rik Antioch & Joan Beth King.

Your Membership cards are in the mail!

## MONTHLY CALENDAR

1st Wed - SBAMUG Core Group Mtg @ announced locations, 7:30 pm 1st Thur - LB Mug @ Emerson School, Palo Verde & Willow, Long Beach, 7 pm 1st Sat - Orange Apple UG, Orange Coast College, Chem Bldg, Costa Mesa, 8am-1pm 3rd Sat - Adobe Tech Exchange Toyota Bldg on Grammercy near 190th, 9 am; \$10 Last Wed - SBAMUG Monthly Meeting Last Tues - WOCMUG @ Emerson School, Palo Verde & Willow, Long Beach, 7 pm Last Sat - TRW / Northrop Ham Radio & Computer Swap Meet, 7 am - 11:30 am

The South Bay MUG is published by the South Bay Apple Macintosh User Group (non-profit). Excerpts may be reprinted by user groups and other non-profit media. Credit must be given to SBAMUG and the author. In addition, a copy of all reprinted materials must be sent to us at the address listed above. The South Bay MUG is an independent publication not affiliated or otherwise associated with or sponsored or sanctioned by Apple® Computer, Inc. The opinions, statements, positions and views stated herein are those of the author(s) or publisher and are not intended to be the opinions, statements, positions or views of Apple® Computer, Inc. **Members are invited and encouraged to submit articles and original artwork for publication. Newsletter deadline is the first Saturday of the month. Articles may be edited to fit in available space. Please send to: john@sbamug.com** 

## SBAMUG January 2006 PD CD

**Tappy New Year!** and looking back. One program here was originally done for the first 129K Mac! Six programs this month.

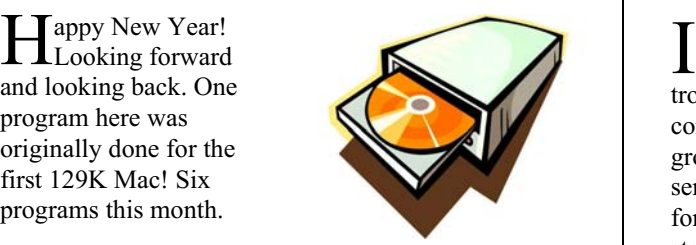

#### **DoBeDo.wdgt**

A widget (so for Tiger 10.4 only) that lets you edit your iCal ToDo lists without having to open iCal.

#### **Fractographer.dmg**

Application to display fractals. OSX 10.3.9 minimum. It does require you to type in variables to change the fractals, so this is not the best, but it works.

#### **Klondike10.0.dmg**

This program began with the original 128K Mac! This has 5 different card games. Sounds are old fashioned, but that's what you'd expect. For OSX 10.2 or better.

#### **Journler Installer.pkg**

Wish I had more time to evaluate this extensive program. Lets you take notes and have a journal. You can link to files. Tabs for Editing and having multiple sections. iPhoto/Itunes/Address book integration. You can add audio. Both password and encryption options are available. OSX 10.3.9 or better.

#### **MacShutdownX.dmg**

A utility to turn off your Mac automatically. Lets you choose a 1) Scheduled time 2) Exact date or 3) On Safari download complete. The last option sounds ideal for those long downloads where you let your Mac run after you go to bed. Requires Tiger, so yes folks, there are reasons to upgrade.

#### **Typewriter Keyboard.sit**

Finally this month a fun, but less than serious program. Gives you the sounds of an old mechanical typewriter with keystrokes and the return key. You can substitute your own sounds if you wish. Volume control in the program. Places a menulet pulldown in the top menu bar.

CD for this month will be at the February meeting as the January-February 2006 CD. Catch you at the January meeting; I was out of town as you know in December.

Jim Pernal, PD Editor

#### MESSAGE FROM THE PRESIDENT

 would like to start off by wishing all of you a **Happy New Year, and may your Mac run without** troubles! I also want to thank all of you for your continued support of the SBAMUG. Without you, the group would not be what it is today. If my memory serves me right, this club has been meeting in some form or fashion for approximately 25 years. It all started with the Apple II E Club. Today the group is still growing with approximately 180 members.

 In 2005 we accomplished several goals. First, we set up our meeting room with WiFi connection. This permitted people in the audience with laptops to access the Internet and to download their e-mail. Second, we purchased a new projector to deliver brighter and clearer presentations. We also started selling mugs and t-shirts with our club logo on them.

 In 2006 I will continue to ask for support from our members to help keep the SBAMUG running as smooth as possible. We're also going to look for different ways to bring in new members. One suggestion brought up at January's Core Group Meeting was to create a Marketing Director. This person would look for cost effective ways to promote our club through the media. Other ideas include improving our SBAMUG web page. We need to bring it up to date with other Mug groups. The above goals are only a few of our thoughts for the future. Get involved and be part of the group's future. Volunteer or use the Suggestion Box: tell us about your wants and needs. Help us shape SBAMUG into something spectacular!

For the 2006 Club Year, the group's Officer and Directors will be as presented:

Glen Terry, President LJ Palmer, Vice-President Wayne Inman, Secretary John Bernardo, Treasurer CW Mitchell, Membership Director Dorothy Weeks, Director at Large Dave Nathanson, Director at Large CW Mitchell, Director at Large Jim Pernal, Director at Large George Kiefer, Director at Large Louise Polsky, Director at Large

Glen Terry, President, SBAMUG

### Roxio Toast 7

*By Art Payne ~ MacGroup Detroit*

oxio recently released an all-new version of its  $\mathbf R$  oxio recently released an all-new version of its popular disc burning software. Toast 7 and the bundled companion software make it easier than ever to save, share and enjoy everything from Music to Movies easily on your Mac. Although Disc burning and manipulation has become much more improved on the Mac with Disc Burning capability built right into the Mac OS, Roxio continues to stay a few step ahead by making the Toast software integrate and work more easily with the Mac OS.

 The biggest new feature of Toast 7 improved DVD support. Last year, Roxio had a separate \$49.00 application called Popcorn that allowed users to make duplicates of non copy protected DVD's. Now most of those features are included in Toast 7 with "drag & drop" ease. If you have ever worked with iMovie to make your own DVD's out of Photos, Toast 7 now works similarly directly linking to your iPhoto and iTunes library to easily add pictures and music to your DVD project.

#### **Making Data Discs**

The Toast 7 interface is essentially the same as previous versions but with new options to make it easier to use. If you were creating a Data disc, you can still get disc options for Mac only, Mac & PC, DVD-Rom, and ISO 9660 (Mac, Win, Linux, Unix, or DOS) with options to Compress, Encrypt, and auto open the disk upon insertion into the computer. If you click the "More" button, you also get more control over how your finished disk will look. You can choose how the disk opens (Column View, Folder View, etc, just like the OS X Finder). You can

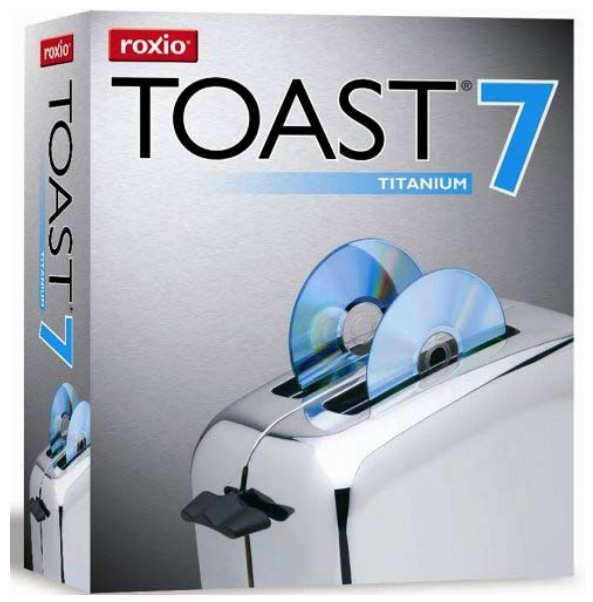

change the color of the Background window and even add a picture as your background (remember how Norton Utilities looked years ago, now you can FINALLY do the same right in Toast). Also if the Data will not fit on a single CD or DVD it can span multiple disks. Toast 7 also allows for Multi Session disks without getting a Disc Icon for each session (used to be if you added to a CD, it would create a new icon), which is great for Back-ups.

#### **Making Audio CD's**

Toast has always been the best way to create custom music CD's allowing users to add CD-Text to the finished disc (supported players will scroll data on display like iPods) but Toast 7 takes it up a notch by allowing users to create Music DVD's. You can create a Menu Theme for a visual while playing Music on a DVD player. You can add up to 50 hours of music on a DVD with on screen menus to navigate songs and even add pictures to accompany the music. Toast also makes MP3 only CD's and Enhanced Audio CDs. If you are converting vinyl albums to digital, Toast 7 includes a new version of CD Spin Doctor that allows you to easily import audio into you computer and edit and work with the audio tracks.

#### **New Video & DVD Support**

The big improvement in this version of Toast comes in Video and DVD support. Toast 7 now supports making your own DVD's from directly in the program similar to iMovie and iDVD. Toast 7 gives you 10 themes to create your own unique DVD Menus. It mostly just gives you the menu way of organizing content before you burn it to a blank DVD. You still may need iMovie or a similar application to edit and/or create the content Roxio also offers "Plug & Burn" which grabs content directly from your Firewire/iLink Video camera and imports it for burning. Several Video formats are supported including Video CD, Super Video CD (0mins – Higher Quality), DVD Video, DivX and DVD from Video TS. You can also import programs recorded from your EyeTV. As with Popcorn, Toast 7 still cannot directly import copy protected material like commercial DVD releases. Toast 7 also exports Video to several different formats including Apple's new H. 64 and PlayStation portable so direct easy support for the new iPods that play Video can't be too far behind.

*(Continued on following page)*

 Roxio has found a new way to generate some additional profits by selling DVD Themes for burning your own custom DVD's Called Toast Menu Style Packs. Three Volumes are offered and include 5 new themes and are a bit pricey at \$ 9.99 per set bit. Roxio offers a bundle of all three volumes for \$49.95. Roxio should consider selling the themes individually via download at \$5.00ea.

#### **Tight Integration with the Mac OS**

As mentioned above, Toast has become more tightly integrated with some of the Mac OS. The newest feature is the iLife Browser that allows Toast to link to iTunes or your Movies Folder and add them easily into Toast for burning your disc. "Toast It" is a contextual menu item that allows you add files to be burned in Toast without opening the Toast Application first and manually adding the files afterwards similar to burning from the Finder. If you want to use Toast for Backing up your Data, a System Preference called Déjà Vu allows you to schedule Back-Ups on regular intervals to recordable media. Also included is a Desktop Recorder Dashboard Widget that allows you to record live audio or even your voice memos directly to your Mac.

#### **Bundled Applications**

The power of Toast 7 also comes in its bundled software that enhances the Application as a whole. CD Spin Doctor is a recommended app for importing audio into your Mac from vinyl LP's, Cassettes, or other analogue audio sources. After you burn those disks you need to label them, Discus RE makes making labels easy by including several design templates that you can add text to and print to dozens of popular label formats. The newest offering is an application called Motion Pictures HD that allows you to make a movie similar to iMovie from video or still pictures (using the Ken Burns motion effect).

#### **Is it worth it?**

You may ask, why should I pay \$80-100 for software that burns CD's and DVD's when I can do that from the Mac OS Finder?

 When you look at things like Apple's iLife for \$79, Roxio's Popcorn for \$49, Apple's Back Up 3 as a part of the \$100 .Mac Suite, and the various shareware Apps that do things that Toast and its bundled Apps do, the cost of Toast 7 is minor for the ease of use and the convenience of doing all of the above in one bundled powerful Application. Overall, it has been and continues to be the clear leader in Disc Burning Software for the Mac OS. I also was really surprised at the new System Requirements of

Toast 7. It now requires at least a G4 Processor or above.

#### **System Requirements for Roxio Toast 7**

- ∑ PowerPC G4 processor or faster (G5 recommended for viewing DivX files on your Mac)
- 
- $\sum$  Mac OS X v10.3.9 or later<br> $\sum$  300 MB of free disk space<br> $\sum$  Up to 15 GB of temporary ∑ 300 MB of free disk space to install
- Up to 15 GB of temporary free disk space during usage
- $\sum_{\text{O}}$  QuickTime 7 or later<br> $\sum_{\text{O}}$  CD or DVD burner at
- ∑ CD or DVD burner and recordable media

#### **Optional (but it makes Toast a heck of a lot more fun):**

- 
- $\Sigma$  iLife 05 software<br> $\Sigma$  EyeTV PVR hard<br> $\Sigma$  DivX Certified pl ∑ EyeTV PVR hardware (www.elgato.com)
- ∑ DivX Certified player (www.divx.com/ hardware)
- ∑ Stereo cable (for converting audio with CD Spin Doctor)
- ∑ List Price: \$99.95 (\$79.99 w/ \$20 Upgrade Rebate or Competing Product)

*More info: http://www.roxio.com/en/products/toast/index.jhtml*

- - - - - - - - - - - - -

## Mac News Editor Wanted

t's the New Year and it's time to cook up some It's the New Year and it's time to cook up som<br>new ideas. SBAMUG is looking for someone willing to summarize each month's Mac news in a regular column for the newsletter. This means the ideal candidate will visit five or six Mac news sites several times a week, and distill four weeks worth of news into a short synopsis for our newsletter. The ideal candidate will know how to type and how to write a sentence, possess AppleWorks or Microsoft Word software, and frequent the major web sites that distill Mac industry news.

 Columns will be due by the first Saturday of the month and no long-term commitment is required. You should have enough editorial judgment to pick out the key points for reprinting in the newsletter, and be able to condense marketing jargon to two or three sentences for each news item. Graphics or PR photos may be included if the writer wants to spend the time to put them together.

 If you would like to take this on, please contact John Bernardo via email: john@sbamug.com

#### My Experience With Keynote 2

*By Liz Mack ~ MacGroup Detroit*

This was new to me. I had never done a Power Point<br>or a Keynote presentation before, and there I was, or a Keynote presentation before, and there I was, committed to doing an entertainingly-educational piece for a Mensa regional gathering in April.

 I thought a slide show would work nicely, and since Keynote had just been released, I reasoned that this would be a good time for me to learn it. The software was a bargain at \$79, considering that it also included Pages, a word-processing application, which I'm now using for the first time.

 Choosing a topic for this presentation was simple. For the past 20 years, I'd accumulated an assortment of artworks such as photographs, drawings, paintings, and magazine clippings, dealing with self-portraits. This was an area of interest that I had always enjoyed and promoted, especially when teaching Photography and Filmmaking to high school students. Now I could put this collection to work for me!

 Too many changes had been made to the updated software from its original version, and reference books on Keynote were not yet available. So, I had to rely on the manual, and whatever help I could get from the geniuses at the Somerset Apple Store.

 I bought a ProCare contract, which allowed me multiple one-on-one tutoring sessions, with whomever of the geniuses was most knowledgeable with Keynote 2. Due to the complexity of my proposed project, however, they and I learned much of the software together.

 My project, the title of which is "Who Do You Think You Are", began with the scanning, Photo-Shopping, resizing and changing resolution of a variety of images. 325 images, to be exact!

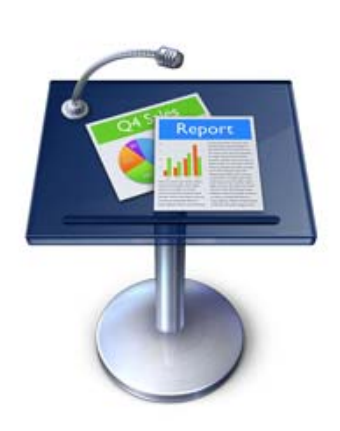

I was determined to have the best quality possible, but some of the clippings were just 1" X 1" snippets, while others were full-page size. This is where the editing process would work for me, I thought. If I didn't allow the viewer to dwell for too long a period of time on some of the lesser quality images, the

overall effect would be favorable.

 When I first opened Keynote, it prompted me to choose a theme. Because of the variety of photos at hand, I had to keep it simple, so I chose "White", the first available theme. From past experience with analog slideshows, I know how hard on the viewers' eyes a stark white light can be, so I opened the Inspector window, and chose Appearance in the Slide Inspector category. Clicking on the Background Color Fill rectangle opened a Colors window, where I mixed a neutral grey by moving the Red, Green and Blue sliders to a value of 144 each. I left the opacity level at 100%.

 Because my goal was to create a default slide without any prompts that would require repeated editing, I single-clicked and deleted both of the "Double-Click to Edit" messages, on the slide appearing in the Slide Canvas window.

 In the Inspector/Appearance window, I clicked on the Master and Layout slide, which produced a variety of available slides with different formats. I chose "Blank" then did a File/Save and named my project, placing it on the Desktop for easy retrieval. I now had a plain, middle grey default slide, which I thought would work equally well as a background for black or white text. I duplicated this slide by highlighting it in the Slide Organizer, to the left of the Slide Canvas. Doing an Apple/D a few times, gave me multiple blank grey slides as possible backgrounds for images that would follow.

 Having completed the editing and grouping processes of all the images beforehand, I was now ready to incorporate each artist's self-portraits into this Keynote presentation.

 Beginning with the Title slide, I dragged and dropped an image from a desktop folder to the Slide Canvas. Positioning handles appeared at the sides, allowing me to place the image exactly where desired. These handles could also resize the image as needed. Besides which, yellow alignment guides popped up to help center the images on the canvas. Now, instead of a solid grey slide showing in the Slide Organizer column, a miniature version of my image appeared there as the #1 slide.

 Because I wanted a transition from the opening slide with text, to the same image without text, I duplicated this #1 slide. Now I was ready to deal with pacing and other issues, the first of which was whether the

*(Continued on following page)*

slideshow would be self-playing or controlled by my clicking the mouse to advance the images. That decision was easily made, when I realized that I kept forgetting to click, if I was engrossed in my comments about the artists' works on screen.

 It should be noted, that in the Document window of the Inspector, I chose to set up the slideshow as "normal" rather than "self-playing" because, as I understood it, the latter would only allow for a consistent timing of each slide throughout the entire program. That is, each slide would be on screen for a set amount of time, perhaps 3 seconds. Then, after setting the amount of time delay, that image would be exchanged for the slide that was next in line. I'm just not interested in such a predictably timed presentation.

 To get around this, I opened the Slide window of the Inspector, and chose "start transition automatically" for each slide. To change the pace, I set the delays at various intervals, from 0.0 seconds to as much as 12.0 (or more) seconds, if there was a long quote accompanying an image. With this degree of control I could choose to move images quickly, or dwell on a particular one, without having to click. I felt almost as though I were editing a movie.

 Adding to this flexibility, is the ability to choose from a long list of available transitions into the next slide, such as fades, wipes, dissolves, mosaics, cubes, flips, etc. A chosen effect may be manipulated regarding its duration, direction and time delay before implementing it. A click on the Inspector window will provide a sample of the transition in actual time and motion. It's simple to make adjustments then, or at any time afterwards.

 Not only are these effects applicable to images, but text as well. Using the Build In/Build Out options in the Inspector Build window, it's possible to animate text by first specifying an effect, then altering the location and timing of the text's screen time. With the proper timing, at least two separate text actions can occur simultaneously.

 When satisfied with the way a transition plays out, it's wise to do a File/Save, so as not to lose the sequence of events. I've had several mishaps, but that was early in the game...I know enough now to save often. Also, I've learned not to have too many applications open at the same time. Sometimes I'd push too far, and the software would cause a freeze-up.

 Although I planned a script that I would speak during some of this presentation, it was important for me to have a soft, continuous background score, to lessen the

possibility of a long, silent void. So, I played with GarageBand Loops until I produced a piece that seemed compatible with my images. I named it, then exported this piece to iTunes. Then, back to Keynote, where I opened the Inspector Document window, and clicked on the iTunes Library button. It opened to the available selections, including the one I had just put together. I dragged the title of this music background piece, and dropped it into the Audio window and chose "Play Once".

 To complicate matters even more, I have recorded several voice-overs in GarageBand, exporting these to iTunes, then dropping them onto individual slides, which are timed to fit the recorded pieces. I've also dropped in several QuickTime movie pieces into this Keynote presentation.

 Well, all did not go as planned. The background music drops out occasionally. Since "Who Do You Think You Are?" lasts for 8 minutes, as does the music piece, and my slides are sized at 1024 x 768, I'm quite sure that I've gone over the limits of this software. I've juggled the resolution of images and sound, but have yet to solve this problem to my satisfaction.

 Upon doing another Keynote 2 piece, just 2-minutes long, and set to a similar choice of music, I noticed that there appears to be no real attachment of images and sound, because the piece doesn't start and stop at the same place each time, even though it's been saved to do so.

 Other than for the sound dropouts, I must say that the methods I've described here worked for me, and I'm quite pleased with the results. If I could offer a suggestion...

 I would like to see a button or command to take you back to the top from a long list of slides.

 This software is so open-ended, that someone else doing a similar project, may very well approach it quite differently. Playful experimentation with all of Keynote's given tools may provide one with a unique and entertaining presentation. There's absolutely no reason for a boring slideshow anymore, thanks to Keynote!

 Just another little hint...place a solid black slide at the beginning and at the end of the presentation. Then you won't have the audience second-guessing what they'll be seeing while you're setting things up.

Have fun with it. I did!

## Book Review: Upgrading to Tiger - Visual Quick **PROJECT**

*By Tom Negrino Reviewed by Victoria Maciulski ~ CVMUG*

his is a great little book for people who want to This is a great little book for people who want to<br>
upgrade to OS X 10.4 Tiger, but are nervous about doing and don't want to pay a bundle to have someone else do it. It starts by telling you how to prepare to upgrade, check your system, make sure your optical drive will be able to install from DVD, etc. Then, it tells you how to do the most important part of the process back up your data first!

 Negrino very logically talks you through the upgrade process, how to begin, checking your hard disk, choosing your upgrade type (Archive & Install or Erase & Install), picking your upgrade options, etc. then, he has you run Software Update (which, in my opinion is very hard for dial-up users to use).

 He takes you through the initial Tiger set-up, starting with "don't panic." He helps you re-install software, setup your printers, set-up multiple users, parental controls and more.

 I'm going to be helping my son upgrade to Tiger via long distance. Since I have already upgraded my systems, I cannot go through it at the same time on my computer and look at various windows when he does, telling him where to click. I will use this book instead, as it shows me the windows.

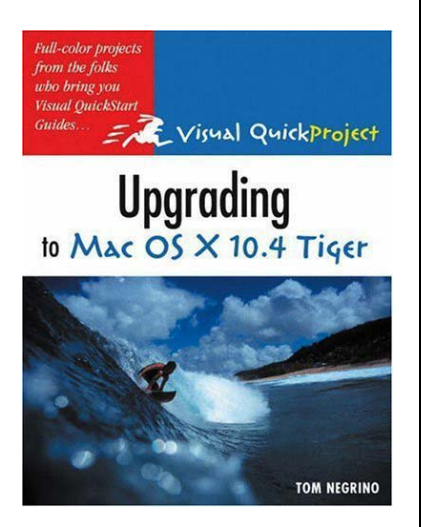

 There is a nice section on customizing your system to meet your needs. How to set-up Finder windows, customize the sidebar, toolbar and dock, set-up your desktop and Exposé, and shortcut keys. He gives you info on what's changed in Tiger, but not until chapter 6. And he finishes out with a chapter each for Spotlight, Dashboard, and Automator. All-in-all, it seems to be the right amount of information for someone looking into upgrading to Tiger.

*PeachPit Press, 132 Pages, \$12.99*

## Book Review: Mac OS X Tiger Killer Tips

*By Scott Kelby Reviewed by Victoria Maciulski ~ CVMUG*

 got this book hot off the presses, and I'm glad I did!  $\mathbf{I}$  it covers all of the ins and outs of little things you want to do, like getting photos someone sent you in an e-mail into iPhoto, or turning the several photos someone sends into an instant slideshow.

 Perhaps you want to get your Mac to quit asking you for your password for everything, or add words to the end of file names, or stop Classic from launching without permission (yes, Classic is still there in Tiger.) He shows you how to use the same Widget more than once (handy if you want to see what the weather is in several locations), copy something from your Yellow pages widget to your address book with one click, and make your address book display senior sized phone numbers.

 Scott organizes the info into chapters with not-veryuseful names, such as "Fly Like an Eagle," "Cool and The Gang," and "Cheap Trick." Luckily, he has given each chapter a subtitle that helps you know what it is about. Chapter 8 is called "She Drives Me Crazy," with the sub-title "How to Stop Annoying Things." Beginning on page 177, it gives you really good tips on how to customize your OS X to stop automatically doing things

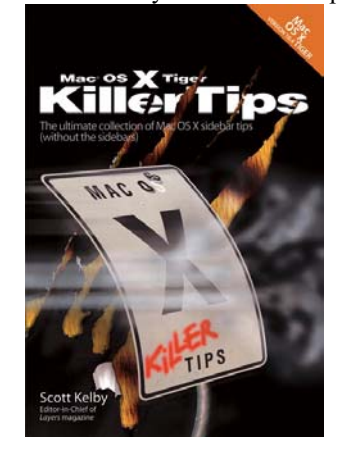

that you don't like.

I had no idea you could get Stickies to spell for you, create your own Web Cam using Image Capture, uncover where web links are going before you click on them, get definitions without launching Dictionary, or have iCal send invitations to a scheduled event.

Kelby, doesn't limit his tips

to OS X. He gives you lots of tips on iPhoto, iMovie HD, iDVD 5, iCal, iChat, GarageBand 2, Mail, Address Book, Preview, Stickies and TextEdit. The book is easy to read and understand – no technical mumbojumbo. I can recommend it heartily.

*New Riders, 367 Pages, \$29.99*

*(c) Copyright 2005 Victoria Maciulski Conejo Ventura Mac User Group (CVMUG) Ventura, CA, Re-printed by permission*

## A Hardware Review: ComboDock

*By Maria O. Arguello ~ MLMUG*

 $\mathbf{W}$ hat is a ComboDock? It is a plug-in module<br>that attaches to the back of a bare 3.5" IDE that attaches to the back of a bare 3.5" IDE hard drive and turns it into a FireWire or USB device. It is an elegant and innovative bridge solution. You protect the hard drive with a metal plate and a few screws. The mechanism is very sturdy and very portable.

 With an extra \$19 adapter and a firmware update, it can also be used with optical drives. The back of the ComboDock has a power switch, DC input, and a mini-USB connector for USB2, which is backward compatible with USB1. There are also two FireWire 800 (IEEE-1394b) sockets. FireWire 800 is backwards compatible with FireWire 400. This lets

you daisy chain another FireWire device onto the ComboDock. This is especially useful if you're connecting multiple drives to one

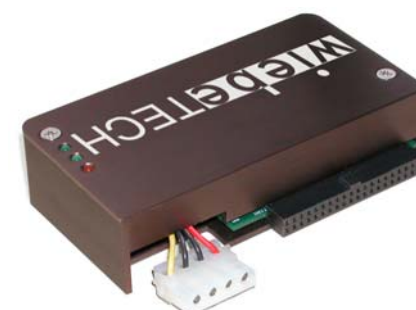

controller and want to use them all at once. The ComboDock comes with a cable that has an 800 plug on one end and a 400 plug on the other. My computer has FireWire 800, which permitted me to test FireWire 800, but you need a cable that has FireWire 800 connectors at both ends. Such a cable is not included.

 I did a speed test of the ComboDock on a Maxtor 300-GB EIDE HD 7200/16MB/ATA-133 using the Benchtest of Drive Genius for OS X v 1.1.5 by Prosoft Engineering, Inc. Unsurprisingly; results of the speed tests with 400-mbps FireWire 400 were significantly slower than those for 800-mbps

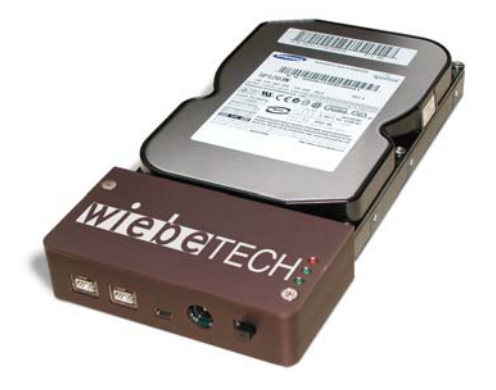

FireWire 800. I did not test USB2 (480 mbps). It was too close to FW 400 (400 mbps). However, I did run a speed test of a FireWire 800 external hard drive case, to see if the ComboDock measured up. It did! I also checked the speed of my internal boot SATA drives, which are the fastest ones currently on the market and are standard on the G5. The results were significantly faster than FW 800.

 The main advantage of the ComboDock versus an external hard drive is that it lets you interface-bridge any bare ATA drive in seconds, or swap the bridge to any other drive just as quickly. There is no real cost savings compared to using an external hard drive enclosure.

 Photographers and video media persons often use bare hard drives for storage. They can simply stack them on a shelf as they are filled. By storing data on hard drives you have a better chance of connecting them to a computer and have it read by an OS thus safeguarding that your data will be read and/or rescued in the future. Remember the floppy disk, Jazz Drives, Orb, SyQuest, Magneto-Optical, and the Super Disk? Those media became obsolete and readers became harder to find. If a reader fails then recovering the data is a problem. CD quality varies, and they are susceptible to scratching, getting wet, peeling, and so on. You also have to find a lot of space to store so many CDs and DVDs.

*Company: WiebeTECH; www.wiebetech.com/products/ComboDock.php Price: \$149 US Minimum System Requirements: Macintosh 9.1, 9.2, OS X; Windows 98E, ME, 2000, XP; or Linux*

*Test System: PowerMac G5 2.5-GHz DP, with FireWire 400, Firewire 800, and USB 2 Rating: 4.5 out of 5 apples*

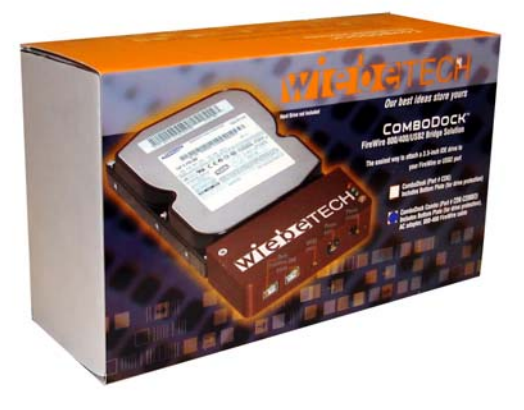

## When Old Technology Happens to Good People

*By Ed at Small Dog Electronics*

ecently I received a call from a nice woman who Recently I received a call from a nice woman who was hoping to install OS 10.4 in a Power Mac 9600. In 1997 she bought her computer brand-new for \$5400 and was upset that there wasn't a practical way to upgrade her machine to use modern applications. We've all experienced this - a cherished, top-of-the-line, expensive piece of equipment becomes obsolete. SCSI scanners, SCSI hard drives, and Apple LaserWriter printers are prime examples. We become attached to our machines, and are loathe to replace them, even when they're no longer supported by current software or hardware, parts are no longer available, or they're broken beyond repair.

 It's very frustrating when a piece of technology becomes obsolete. Recent examples include the new iPods that no longer sync via FireWire, the fact that Apple no longer manufactures or sells the original, non-Extreme AirPort card, and the lack of support for OS 9. There is concern over the introduction of Intel-based Macs. At this point, it appears that the PowerPC and Intel chips will work well together for at least a few years. Only time (and Steve Jobs) will tell for sure. Yet the question remains, How long until a system is obsolete? Computers from as far back as 1999 will run OS 10.4 (Tiger) and will interface with most current software and hardware (though the computer will be slow). Computers manufactured before 1999 are unable to run most modern applications and typically are not worth upgrading.

 Most people don't need to be on the cutting edge of technology. There is a sweet spot between overpaying for the cutting edge and overpaying for a machine that is outdated. For me, that's a machine manufactured between six months and a year and half ago. Three and a half years seems to be the average optimal life span for a computer. Maybe it's no coincidence that AppleCare runs in three-year increments.

 Apple's hardware is famous for being reliable and long lasting. Technically obsolete hardware can be useful in certain situations. At my sister's high school, one of her math classes had a bunch of Mac Quadra 800s. These machines ran a single, long-discontinued math program. But math hasn't changed, the computers worked great, and they'll probably be in service until they eventually fail one by one.

 One of the benefits of technical advancement and inevitable obsolescence is greater performance for lower prices. The Quadra 800 cost \$4700. It had a 33 MHz processor, a 230 MB hard drive (1GB max), and boasted a 2xCD-ROM drive with 2 MB of graphics memory. For the same price today, you could buy a top-of-the line dual core G5, a 23- inch Cinema Display, and AppleCare.

 As Mark Twain said, "Plan for the future because that's where you are going to spend the rest of your horrible life."

## Business Stationery Design Kit for Pages

---------------

*Reviewed by Elsa Travisano ~ MUG ONE*

 $\Gamma$ rom the iWork User Group (new sister organization<br>to the AppleWorks User Group) comes iWUG's first to the AppleWorks User Group) comes iWUG's first collection of templates for Pages, the Business Stationary Design Kit. The Business Stationery Design Kit CD contains 408 tastefully designed templates for creating thematically linked letterheads, business cards, business-sized envelopes and memo pads – 102 different designs, each in the four different formats.

 To use the templates, choose a design from the Stationery Sets Guide PDF, note the design number, then locate the corresponding letterhead, business card,

envelope and memo pad templates in the Stationery Sets folder. Then simply replace the placeholder text with your own business information.

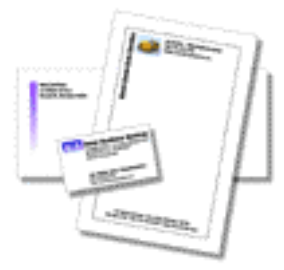

 I especially like memo pad templates, which

print two to a page in landscape orientation and come with information on using "padding compound" to glue the sheets together into memo pad blocks.

 The Business Stationery Design Kit helps give home and small businesses a big business look without breaking the bank.

*iWUG - iWork Users Group http://www.iWorkUsers.org/shop/merchant4.html \$49.99, \$29.95 for Mac User Group members through 1/31/06 (plus \$2 shipping and handling)*

*Copyright ©2005 Elsa Travisano. This article originally appeared in Newsbreak, the newsletter of MUG ONE - Macintosh User Group of Oneonta, NY.*

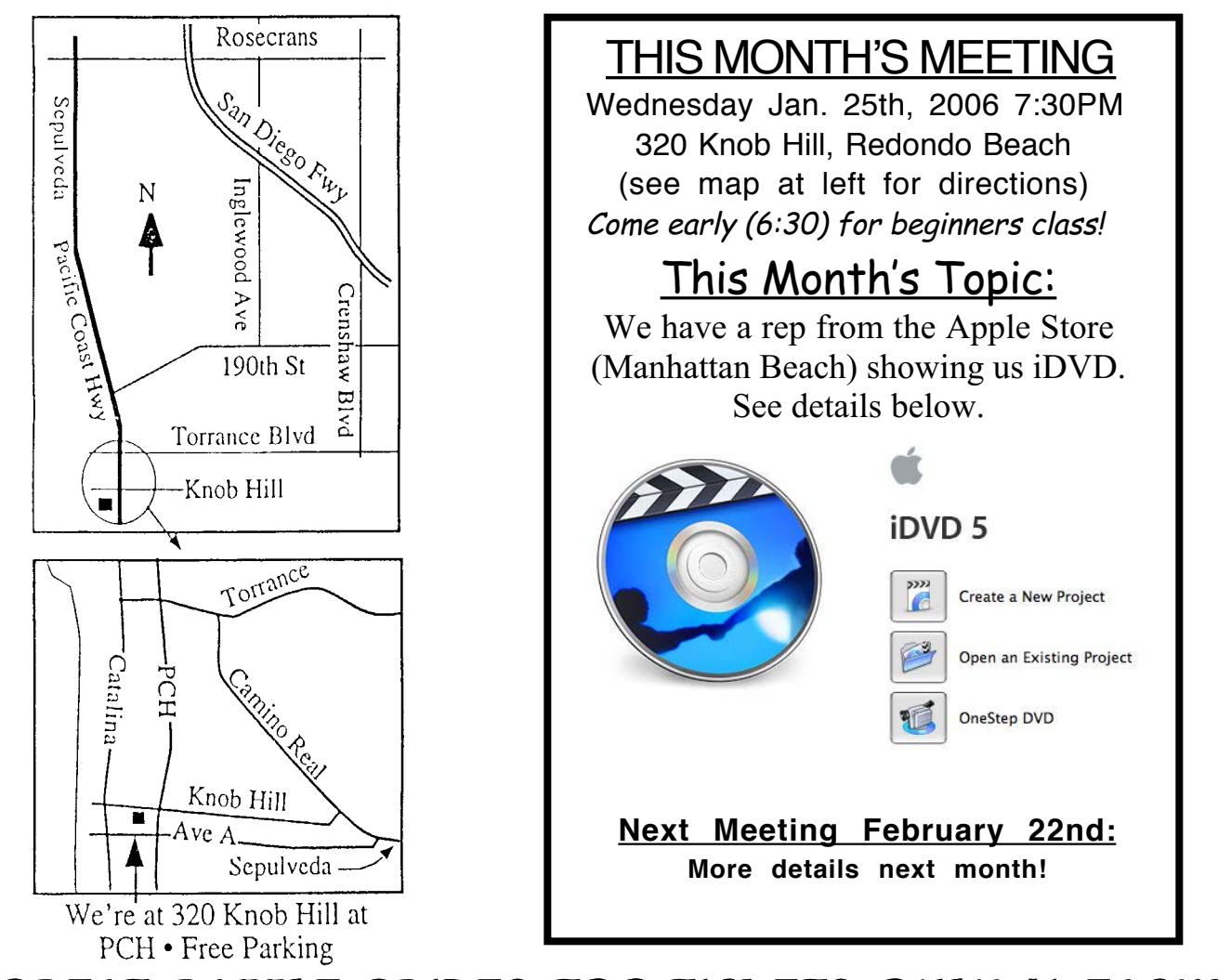

# GREAT RAFFLE PRIZES TOO,TICKETS ONLY \$1 EACH!

Any comments or ideas for future meetings? Write it down and drop it in our Suggestion Box at our monthly meetings!

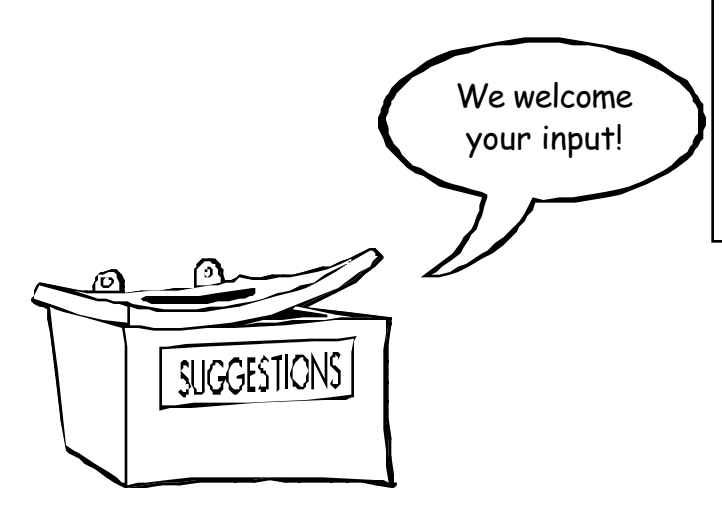

## **Meeting Details:** iDVD Presentation:

Learn how easy it is to create dazzling DVDs. Add titles, special effects, pictures, and music. Burn a DVD with one click. And put your own masterpieces on your shelf next to the Hollywood blockbusters. The presentation will be provided Charles Ottaway a professional editor with 10 years editing.

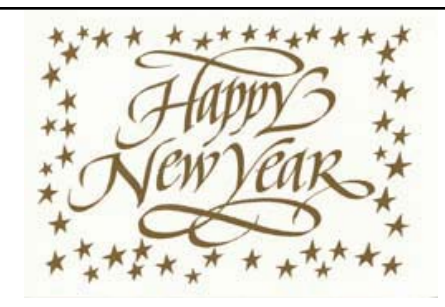

# SBAMUG Membership Application

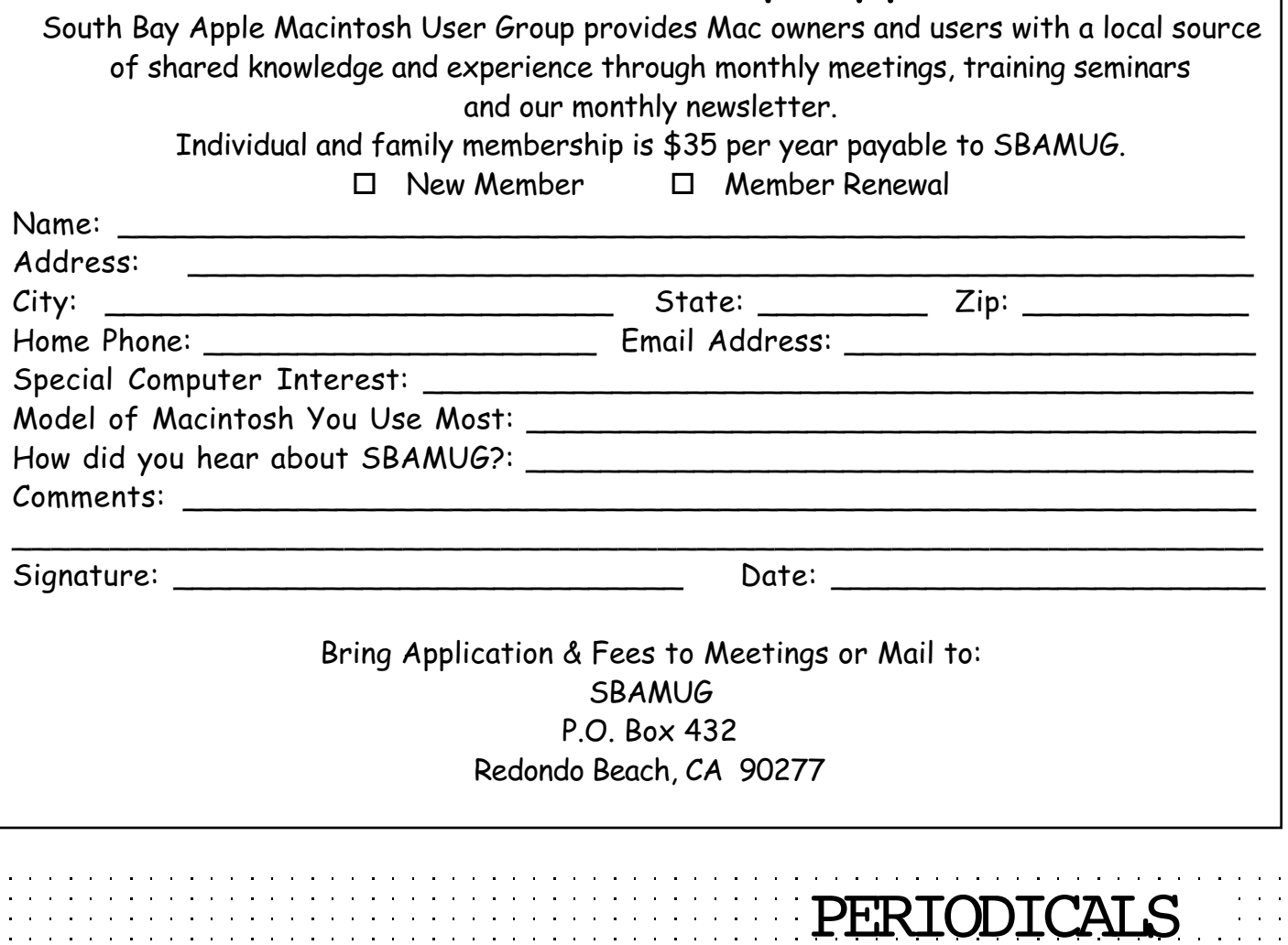

**South Bay Apple Mac User Group**

P. O. Box 432 Redondo Beach, CA 90277-0432

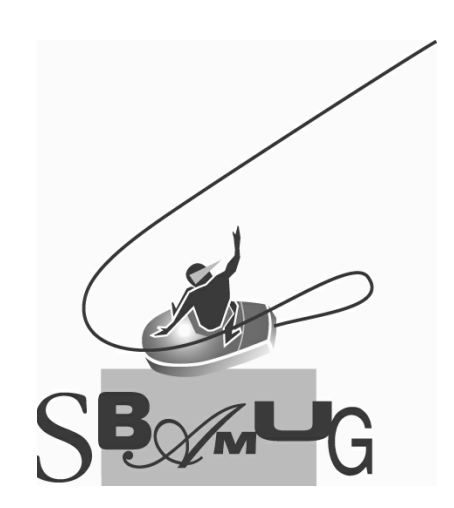